**brother**<br>En P-touch

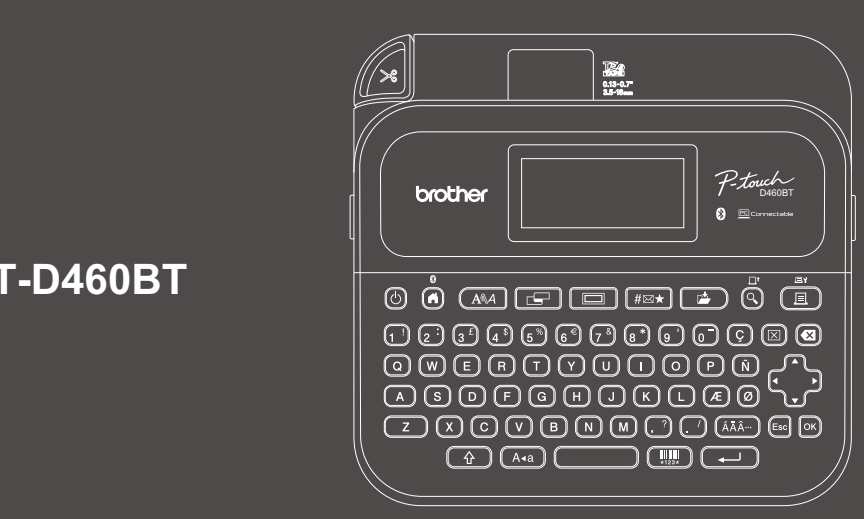

D02BBE001

# **PT-D460BT**

Rozloženie klávesnice sa môže líšiť v závislosti od krajiny.

Ďakujeme za nákup zariadenia PT-D460BT (ďalej len "tlačiareň štítkov"). Zariadenie PT-D460BT umožňuje tvorbu vysokokvalitných a profesionálnych odolných štítkov. Okrem týchto možností je k dispozícii množstvo kaziet s páskami, ktoré umožňujú tlač štítkov s rôznou šírkou a vo vynikajúcich farbách.

Pred použitím tejto tlačiarne štítkov si prečítajte túto príručku vrátane časti *Príručka bezpečnosti výrobku*. Po prečítaní príručky ju uschovajte na bezpečnom mieste.

#### **Často kladené otázky, riešenie problémov a súbory na prevzatie softvéru a manuálov nájdete na lokalite [support.brother.com](http://support.brother.com).**

#### **Spotrebný materiál**

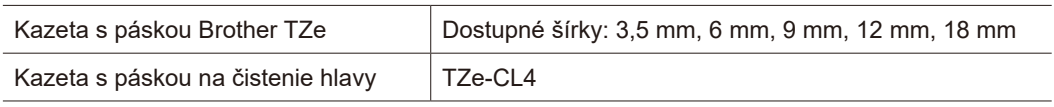

## **Príručka bezpečnosti výrobku**

#### **Bezpečnostné opatrenia**

**Pred používaním produktu si prečítajte túto časť. Obsahuje dôležité pokyny týkajúce sa bezpečnosti. Odporúčame uschovať tento dokument pre prípad potreby v budúcnosti.**

- V prípade potreby servisu, úprav alebo opráv sa obráťte na zákaznícky servis Brother alebo na miestneho predajcu spoločnosti Brother.
- Ak produkt nefunguje normálne, ak sa vyskytla akákoľvek chyba alebo ak je poškodený niektorý z káblov, produkt vypnite, odpojte všetky káble a kontaktujte zákaznícky servis Brother alebo vášho miestneho predajcu spoločnosti Brother.
- Nepreberáme žiadnu zodpovednosť za následky udalostí ako zemetrasenie, požiar, iné nešťastia, konanie tretích strán, vedomé alebo nedbanlivé konanie používateľa, nesprávne používanie alebo používanie za iných osobitných podmienok.
- Nepreberáme žiadnu zodpovednosť za škody (napríklad straty, strata obchodných príležitostí, strata zisku, prerušenie vykonávania obchodnej činnosti alebo strata komunikačných prostriedkov), ktoré môžu nastať v dôsledku používania alebo nemožnosti používania produktu.
- Nepreberáme žiadnu zodpovednosť za škody, ktoré môžu byť následkom nesprávneho fungovania produktu spôsobeného pripojením nekompatibilného príslušenstva alebo používaním nekompatibilného softvéru.
- Nepreberáme žiadnu zodpovednosť za prípadné škody alebo straty zisku vyplývajúce z používania štítkov vytvorených týmto produktom ani straty a zmeny údajov v dôsledku poruchy, opravy a spotrebných materiálov ani akýkoľvek nárok tretej strany.
- Spoločnosť Brother si vyhradzuje právo vykonávať zmeny v tu uvedených špecifikáciách a materiáloch bez upozornenia. Okrem toho spoločnosť Brother nepreberá zodpovednosť za žiadne škody (vrátane následných) spôsobených spoliehaním sa na tieto materiály, vrátane, avšak nielen, tlačových a iných chýb týkajúcich sa publikácií.
- Ďalšie informácie o dostupnom softvéri nájdete v dokumente *Príručka používateľa* na webovej stránke Brother support na adrese [support.brother.com.](http://support.brother.com)
- Najnovšia verzia dokumentácie k produktu je dostupná na webovej stránke Brother support na adrese [support.brother.com.](http://support.brother.com)
- Dostupné modely, príslušenstvo a spotrebný materiál sa líšia v závislosti od krajiny alebo regiónu.
- Tento produkt je schválený na používanie iba v krajine alebo regióne, kde bol zakúpený.

**VAROVANIE** V prípade nedodržiavania pokynov a varovaní môže dôjsť k smrti alebo závažným zraneniam.

- NEPOUŽÍVAJTE, nenabíjajte ani neskladujte tlačiareň štítkov, sieťový adaptér, kábel USB a alkalické batérie na týchto miestach (v opačnom prípade môže hroziť požiar, zásah elektrickým prúdom, dymenie alebo poškodenie zariadenia):
- V blízkosti vody, ako napríklad v kúpeľni, v blízkosti ohrievača vody alebo na extrémne vlhkých či chladných miestach.\*
- Na mieste vystavenom dažďu alebo vlhkosti.
- V extrémne prašnom prostredí.
- Na extrémne horúcom mieste, ako napríklad v blízkosti otvoreného plameňa, ohrievača alebo na priamom slnečnom svetle.
- V uzavretom aute na priamom slnku.
- Na miestach, kde môže kondenzovať vlhkosť.
- Vo vysokých nadmorských výškach.
- Počas búrky.
- Tlačiareň štítkov sa NESMIE používať, ak sa v nej nachádzajú cudzie predmety. Ak do tlačiarne štítkov vnikne voda, kovové predmety alebo akékoľvek cudzie predmety, odpojte sieťový adaptér, vyberte batérie (ak sú vložené) a obráťte sa na miestneho predajcu spoločnosti Brother.
- Ak sa do tlačiarne štítkov alebo jej slotov, konektorov, portov alebo priestoru na batériu dostanú cudzie predmety, prestaňte tlačiareň štítkov používať, vypnite vypínač a odpojte všetky káble alebo vyberte batérie (ak sú vložené).
- Tlačiareň štítkov prestaňte používať, ak si všimnete viditeľné anomálie, napríklad zápach, horúci povrch, hluk, deformácie alebo zmenu sfarbenia.
- \* Ďalšie informácie obsahuje *Príručka používateľa* k vášmu modelu v časti Špecifikácie.

• NEPOUŽÍVAJTE poškodený sieťový adaptér.

Aby ste predišli poškodeniu tlačiarne štítkov, sieťového adaptéra, kábla USB alebo alkalických batérií, NEROBTE nasledovné:

- Neklaďte na ne ťažké predmety.
- Nerozoberajte ich ani ich neupravujte.
- Nehádžte ich na zem ani do nich neudierajte.
- Nenamáčajte batérie nemanipulujte s nimi mokrými rukami a dávajte pozor, aby sa na ne nevyliali nápoje. • NEDOVOĽTE malým deťom ani batoľatám hrať sa s plastovým obalom, v ktorom bola tlačiareň štítkov zabalená.
- Plastové vrecko zlikvidujte alebo ho uchovávajte mimo dosahu malých detí. Hrozí nebezpečenstvo udusenia. • NEPOUŽÍVAJTE tlačiareň štítkov v špeciálnych prostrediach, ako napríklad v blízkosti lekárskych prístrojov.
- Elektromagnetické vlny môžu spôsobiť nefunkčnosť lekárskych zariadení. • Používatelia s kardiostimulátormi sa nesmú približovať k tlačiarni štítkov v prípadu, že cítia nezvyčajné
- symptómy. Následne je potrebné vyhľadať ošetrenie lekára.
- Kábel USB a sieťový adaptér násilne NEOHÝBAJTE ani NEŤAHAJTE.
- NEDOTÝKAJTE sa sieťového adaptéra ani zástrčky vlhkými rukami, inak hrozí zásah elektrickým prúdom. • Používajte len špecifikovaný sieťový adaptér.
- Používajte len sieťový adaptér a kábel USB dodávaný s tlačiarňou štítkov. V opačnom prípade môže dôjsť k zraneniu vás alebo iných osôb alebo poškodeniu tlačiarne štítkov či iného majetku. Spoločnosť Brother nenesie zodpovednosť za žiadne nehody ani škody spôsobené používaním iného ako určeného sieťového adaptéra a kábla USB.
- NEPRIPÁJAJTE dodaný sieťový adaptér a kábel USB k iným produktom.
- Sieťový adaptér používajte so štandardnými elektrickými zásuvkami (AC 100 V 240 V 50/60 Hz).
- Pevne zasuňte zástrčku do elektrickej zásuvky.
- NEPOUŽÍVAJTE batérie, ak sú poškodené alebo tečú.
- Batérie držte mimo dosahu malých detí. V prípade prehltnutia batérií ihneď kontaktujte záchrannú lekársku službu.
- Pri výmene alebo vyberaní batérií NEPOUŽÍVAJTE ostré predmety, ako napríklad pinzety alebo kovové perá.
- Ak sa tekutina (elektrolyt) vytekajúca z batérií dostane do očí, okamžite ich vymyte čistou vodou. Ihneď kontaktujte záchrannú lekársku službu.
- NESPÁJKUJTE spoje k batériám.
- NEPOUŽÍVAJTE batérie s opačnou polaritou (+) (-).
- NEPRIPÁJAJTE póly + a ku kovovým predmetom ako napríklad drôt.
- NESPAĽUJTE batérie ani ich nelikvidujte spolu s domovým odpadom.
- Nepribližujte sa k jednotke orezávača prstami ani inými končatinami.
- NEDOTÝKAJTE sa čepele jednotky orezávača ani nevkladajte prsty do jednotky orezávača pásky, keďže môže dôjsť k zraneniu prstov a iných častí tela.
- NEDOTÝKAJTE sa žiadnej z kovových častí v blízkosti tlačovej hlavy. Tlačová hlava sa počas používania zohreje na vysokú teplotu a aj krátko po použití zostáva veľmi horúca. NEDOTÝKAJTE sa jej holými rukami.

#### **UPOZORNENIE** V prípade nedodržiavania pokynov a varovaní môže dôjsť k smrti alebo menším či stredne závažným zraneniam.

#### **Tlačiareň štítkov, kábel USB, sieťový adaptér, alkalické batérie**

- Použite len špecifikované alkalické batérie veľkosti AA (LR6).
- NEPOUŽÍVAJTE kombináciu starých a nových batérií ani kombinácie odlišných typov, úrovní nabitia, výrobcov alebo modelov batérií.
- Pri vybaľovaní alebo premiestňovaní dávajte pozor, aby vám tlačiareň štítkov NEPADLA, v opačnom prípade môže dôjsť k úrazu.
- Pri zatváraní krytu priestoru pre kazetu s páskou buďte opatrní. Ak sa vaše prsty zachytia medzi hornú a dolnú časť krytu, hrozí riziko ich poranenia.
- V prípade, že tlačiareň štítkov nepoužívate, skladujte ju mimo dosahu detí. Nedovoľte deťom vkladať časti tlačiarne štítkov alebo štítky do úst. Ak dôjde k prehltnutiu nejakých častí, okamžite vyhľadajte lekársku pomoc.
- NENECHÁVAJTE tlačiareň štítkov ani jej pásky v dosahu batoliat a malých detí.
- Tlačiareň štítkov skladujte na plochom, rovnom a stabilnom podklade.
- V prípade, že nebudete tlačiareň používať dlhšiu dobu, vyberte batérie a odpojte sieťový adaptér.
- NEVYVÍJAJTE tlak na displej z tekutých kryštálov (LCD).
- Pri odpájaní sieťového adaptéra z elektrickej zásuvky ho vždy uchopte.
- NEPREŤAŽUJTE elektrický obvod, do ktorého je zapojený sieťový adaptér.
- Počas používania jednotky orezávača NEOTVÁRAJTE kryt priestoru pre kazetu s páskou.
- NEVYVÍJAJTE nadmerný tlak na jednotku orezávača.

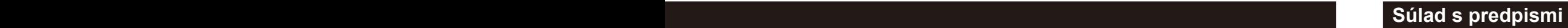

#### **Prehlásenie o zhode (len pre Európu/Turecko)**

My, spoločnosť Brother Industries, Ltd.

15-1, Naeshiro-cho, Mizuho-ku, Nagoya 467-8561 Japan,

- vyhlasujeme, že tieto produkty sú v súlade s príslušnou harmonizačnou legislatívou (len pre
- EÚ a Turecko) a legislatívou Spojeného kráľovstva (len pre Veľkú Britániu).
- Prehlásenie o zhode je možné prevziať z webovej stránky Brother support.

Navštívte stránku [support.brother.com/manuals.](http://support.brother.com/manuals)

#### **UK Prehlásenie o zhode s nariadením o rádiových zariadeniach z roku 2017 (len pre Veľkú Britániu) (vzťahuje sa na modely s vysielacími rozhraniami)**

My, spoločnosť Brother Industries, Ltd.

15-1, Naeshiro-cho, Mizuho-ku, Nagoya 467-8561 Japan,

prehlasujeme, že tieto produkty sú v súlade s ustanoveniami nariadenia o rádiových zariadeniach z roku 2017. Kópiu prehlásenia o zhode si môžete prevziať podľa pokynov uvedených v časti Prehlásenie o zhode (len pre Európu/Turecko).

#### **EU Prehlásenie o zhode so smernicou RE 2014/53/EÚ (len pre Európu/Turecko) (vzťahuje sa na modely s vysielacími rozhraniami)**

My, spoločnosť Brother Industries, Ltd.

15-1, Naeshiro-cho, Mizuho-ku, Nagoya 467-8561 Japan,

prehlasujeme, že tieto produkty sú v súlade s ustanoveniami smernice RE 2014/53/EÚ. Kópiu prehlásenia o zhode si môžete prevziať podľa pokynov uvedených v časti Prehlásenie o zhode (len pre Európu/Turecko).

#### **UPOZORNENIE**

V PRÍPADE VÝMENY BATÉRIÍ ZA NESPRÁVNY TYP HROZÍ RIZIKO VÝBUCHU. SPOTREBOVANÉ BATÉRIE ZLIKVIDUJTE PODĽA POKYNOV.

#### **Bluetooth**

Táto tlačiareň podporuje funkciu Bluetooth. Frekvenčné pásma: 2400 MHz - 2483,5 MHz Maximálny rádiofrekvenčný výkon vysielaný na frekvenčných pásmach: Menej ako 20 dBm (e.i.r.p)

Informácie o súlade s nariadením Komisie 801/2013

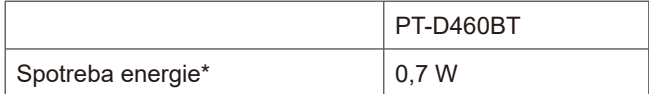

\* Všetky sieťové porty sú aktivované a pripojené

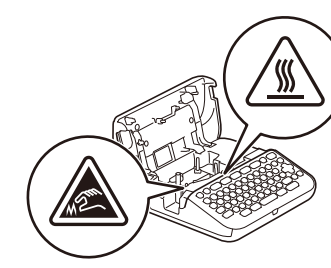

# **Pred použitím Predicarne štít**kov na používanie technického státkov na používanie technického státkov na používanie technického státkov na používanie technického státkov na používanie technického státkov na používanie t

# **1. Prehľad**

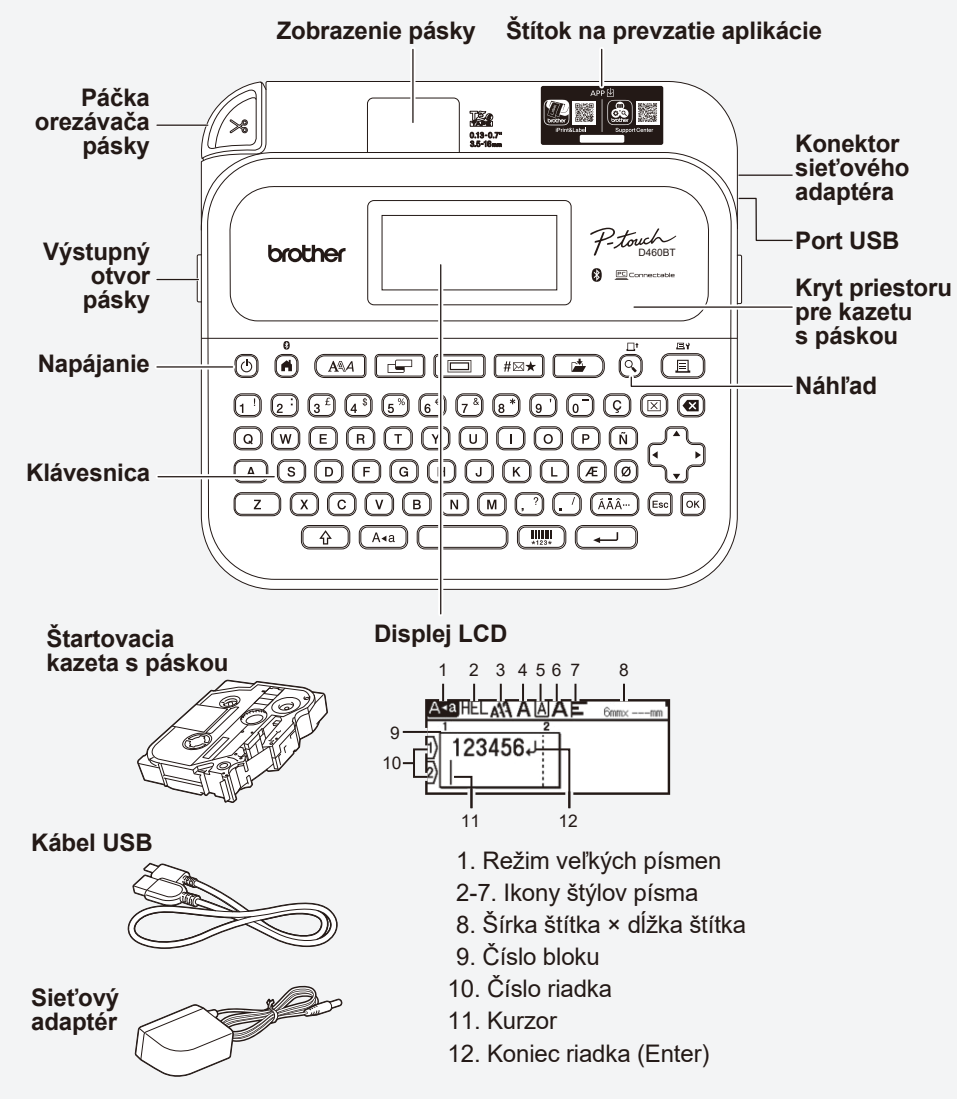

Súčasti v balení sa môžu líšiť v závislosti od krajiny alebo regiónu.

#### **Umiestnenie sériového čísla**

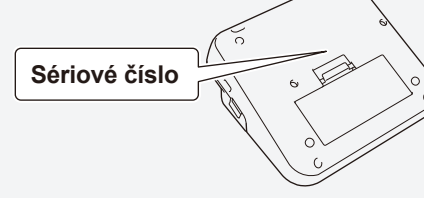

# **2. Inštalácia batérií alebo pripojenie sieťového adaptéra**

 $\mathbb{Z}$ Pred (prvým) použitím tlačiarne štítkov odstráňte ochranný materiál.

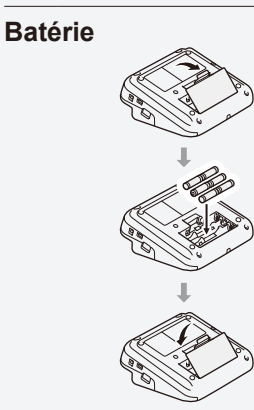

**Sieťový adaptér**

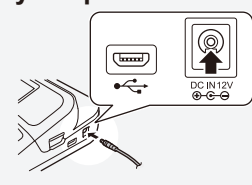

- Keď používate sieťový adaptér (AD-E001A):
	- Zástrčku kábla adaptéra zasuňte do konektora sieťového adaptéra na bočnej strane tlačiarne.
	- Zasuňte zástrčku do najbližšej štandardnej elektrickej zásuvky. Spolu so sieťovým adaptérom vám odporúčame používať alkalické batérie typu AA (LR6), aby ste mali zálohu na zachovanie pamäte.
	- Keď je sieťový adaptér odpojený, odporúčame nechať v tlačiarni štítkov vložené alkalické batérie AA (LR6), aby sa zachovala a zálohovala pamäť tlačiarne štítkov.
	- Po odpojení prívodu energie na viac ako dve minúty dôjde k vymazaniu všetkých nastavení textov a formátov. Vymažú sa aj všetky textové súbory uložené v pamäti.
	- Ak tlačiareň štítkov neplánujete dlhší čas používať, batérie vyberte.
	- Batérie likvidujte na príslušnom mieste na zber batérií a nezahadzujte ich do netriedeného domového odpadu. Okrem toho dodržiavajte všetky platné federálne, štátne a lokálne nariadenia ohľadne likvidácie odpadu.
	-
	- Keď batérie skladujete alebo likvidujete, zabaľte ich (napríklad do celofánovej pásky), aby ste predišli skratu.

(Príklad izolácie batérie)

1. Celofánová páska 2. Alkalická batéria 1

# **3. Vkladanie kazety s páskou**

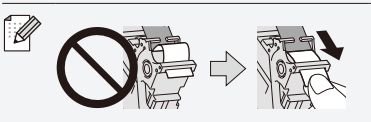

• Keď páska prejde popod vodiacu lištu, potiahnite ju za koniec tak, aby bola celá napnutá.

Koniec pásky Vodiaca lišta pásky 2

• Pri vkladaní alebo vyberaní kazety s páskou dávajte pozor, aby sa páska nezachytila na tlačiarni štítkov.

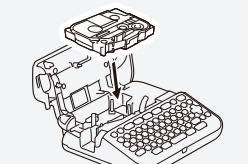

- 1. Podľa nákresu pod krytom priestoru pre kazetu s páskou vložte kazetu s páskou. Uistite sa, či špička pásky smeruje k výstupnému otvoru pásky.
- 2. Zatlačte kazetu s páskou do tlačiarne štítkov tak, aby zacvakla na miesto, a potom zatvorte kryt priestoru pre kazetu s páskou.

# **4. Zapnutie alebo vypnutie napájania**

**Zapnutie** Stlačte  $\textcircled{\scriptsize{0}}$ 

**Vypnutie** Stlačte a podržte (b), kým sa tlačiareň štítkov nevypne.

Ak chcete tlačiť z tlačiarne štítkov, pozrite si časť

- **1. Tlač z tlačiarne štítkov**
- Ak chcete tlačiť z počítača, pozrite si časť  **2. Tlač z počítača**

Ak chcete tlačiť z mobilného zariadenia, pozrite si časť

 **3. Tlač z mobilného zariadenia**

# **Pred použitím Používanie tlačiarne štítkov**

# **1. Tlač z tlačiarne štítkov**

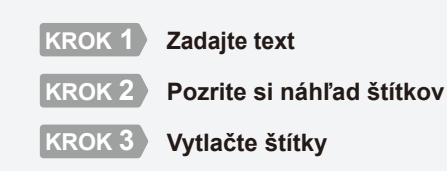

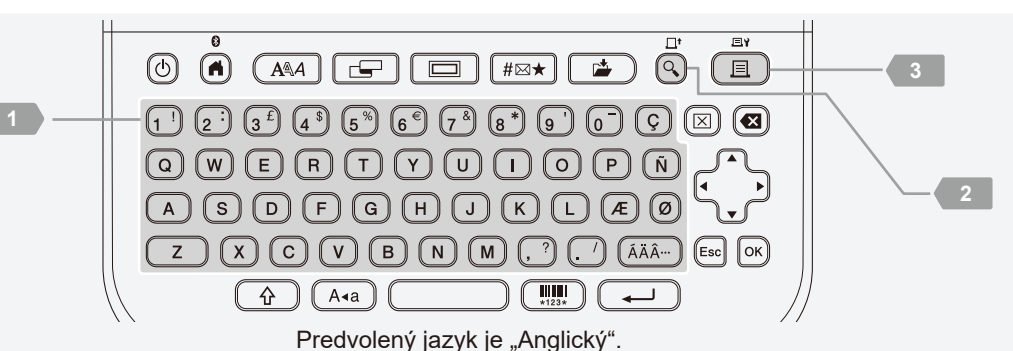

# **2. Tlač z počítača**

#### **Systém Windows**

Do riadka adresy v prehliadači napíšte [install.brother](http://install.brother) a podľa pokynov na obrazovke prevezmite a nainštalujte ovládač tlačiarne a program P-touch Editor.

#### **Mac**

Ak chcete tlačiť z Macu, z obchodu App Store si do Macu prevezmite aplikáciu P-touch Editor. Netreba prevziať a inštalovať žiadne ovládače.

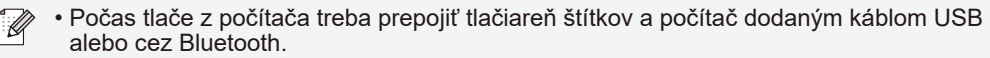

• Táto tlačiareň štítkov nepodporuje pripojenie Wi-Fi.

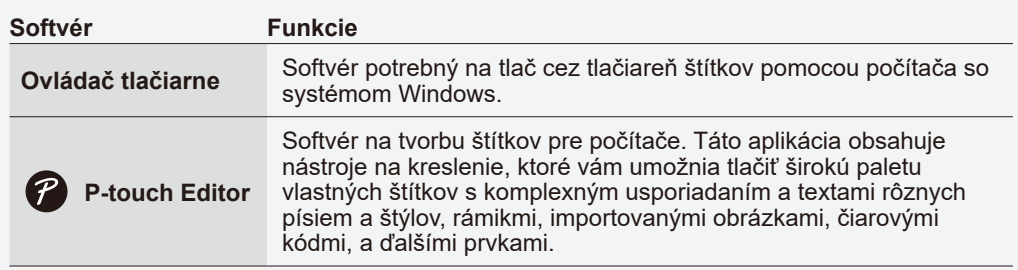

# **3. Tlač z mobilného zariadenia**

#### **Inštalácia aplikácií**

brothe

Prevezmite nasledujúcu aplikáciu z obchodu App Store alebo Google Play™:

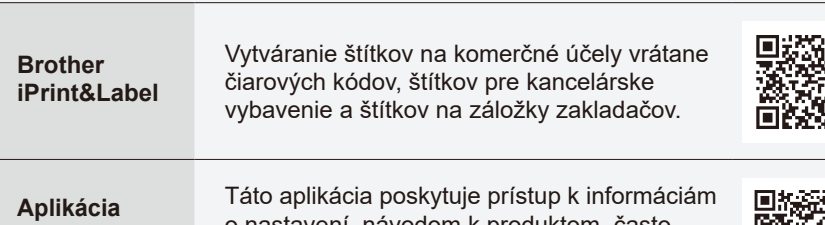

**Support**  ٢Q **Center**

o nastavení, návodom k produktom, často kladeným otázkam a tipom na riešenie problémov.

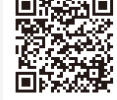

http://install.brother

Ak chcete šetriť páskou, v aplikácii Brother iPrint&Label povoľte nastavenie Reťazová tlač.

Vytlačte štítky a nechajte posledný štítok v tlačiarni štítkov, až kým ste pripravení tlačiť nový štítok.

#### **Povolenie alebo zakázanie funkcie Bluetooth**

- 1. Skontrolujte, či je tlačiareň zapnutá.
- 2.  $\boxed{A} \rightarrow \rightarrow \rightarrow$  [Nastavenia]  $\rightarrow \boxed{\otimes}$  /  $\boxed{\rightarrow}$   $\rightarrow \rightarrow \rightarrow \rightarrow$  [Bluetooth]  $\rightarrow \boxed{\otimes}$  /  $\boxed{\rightarrow}$   $\rightarrow \rightarrow \rightarrow \rightarrow$  [Bluetooth  $(Zapnuté/Vypnuté)] \rightarrow \odot / (\overbrace{++}) \rightarrow \rightarrow \rightarrow [Zapnuté]/[Vypnuté] \rightarrow \odot / (\overbrace{++})$

#### **Spárovanie tlačiarne štítkov s mobilným zariadením cez Bluetooth**

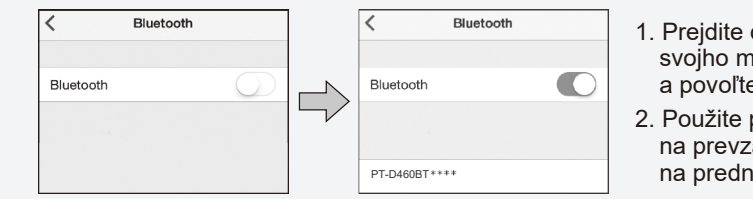

- 1. Prejdite do ponuky nastavení svojho mobilného zariadenia a povoľte funkciu Bluetooth.
- 2. Použite párovacie číslo zo štítka na prevzatie aplikácie prilepeného na prednej strane tlačiarne štítkov.
- Ak sa na tlačiarni zobrazí výzva na zadanie kódu PIN, zadajte 0000.
	- Pokyny na spárovanie sa môžu mierne líšiť v závislosti od mobilného zariadenia. • Ak sa vášmu mobilnému zariadeniu nepodarí nájsť tlačiareň cez Bluetooth, skontrolujte nasledovné.
	- Umiestnite mobilné zariadenie čo najbližšie k tlačiarni štítkov.
	- Uistite sa, že sa medzi tlačiarňou štítkov a vašim mobilným zariadením nenachádzajú žiadne prekážky alebo predmety, ktoré vyžarujú rádiové vlny, napríklad mikrovlnná rúra.
	- Ak sa počas párovania zobrazí na displeji LCD tlačiarne štítkov heslo Bluetooth, skontrolujte, či sa na mobilnom zariadení zobrazilo rovnaké heslo Bluetooth, a stlačte [OK].
	- Táto tlačiareň štítkov nepodporuje pripojenie Wi-Fi.

# Základné operácie | **co** [support.brother.com/manuals](http://support.brother.com/manuals)

#### **Počiatočné nastavenia**

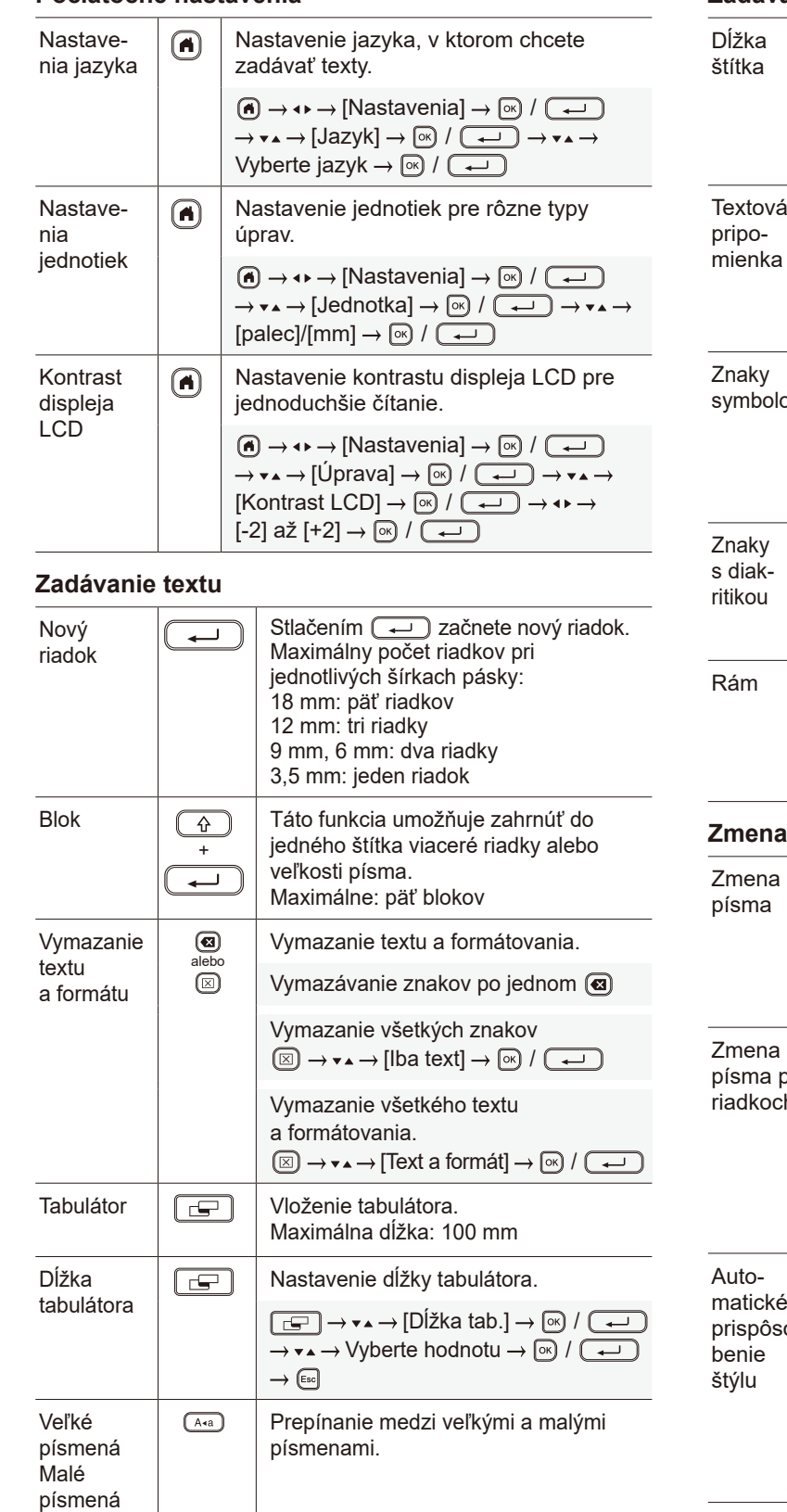

#### **Zadávanie textu (pokrač.)**

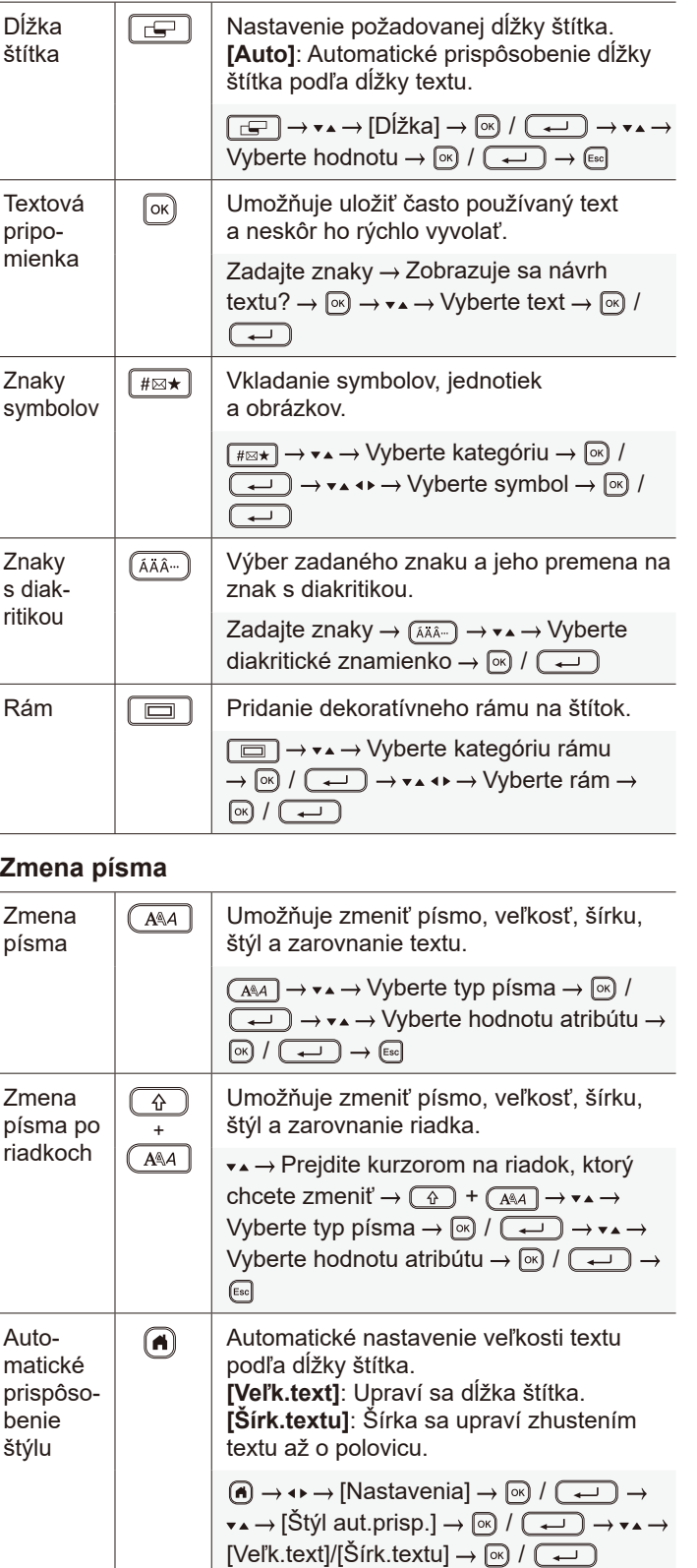

### **Nastavenie okrajov**

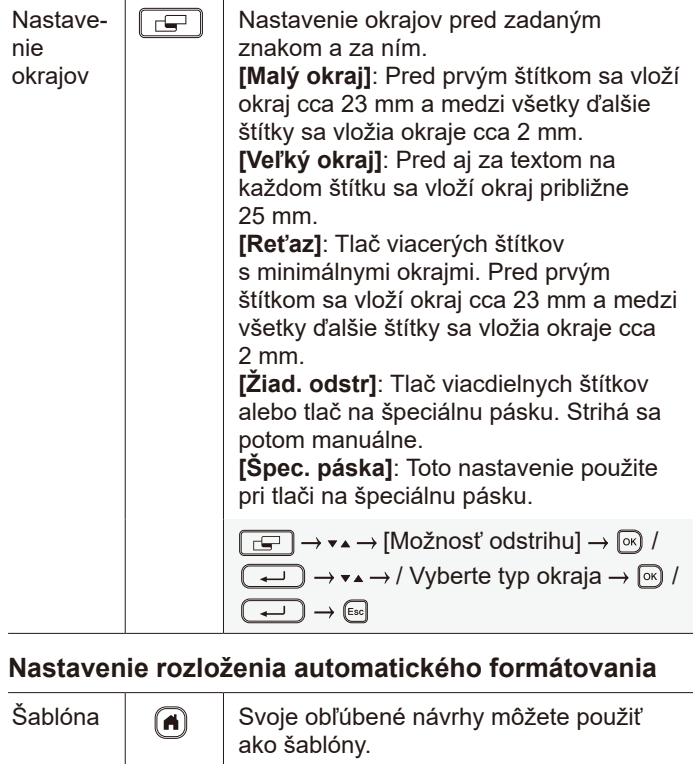

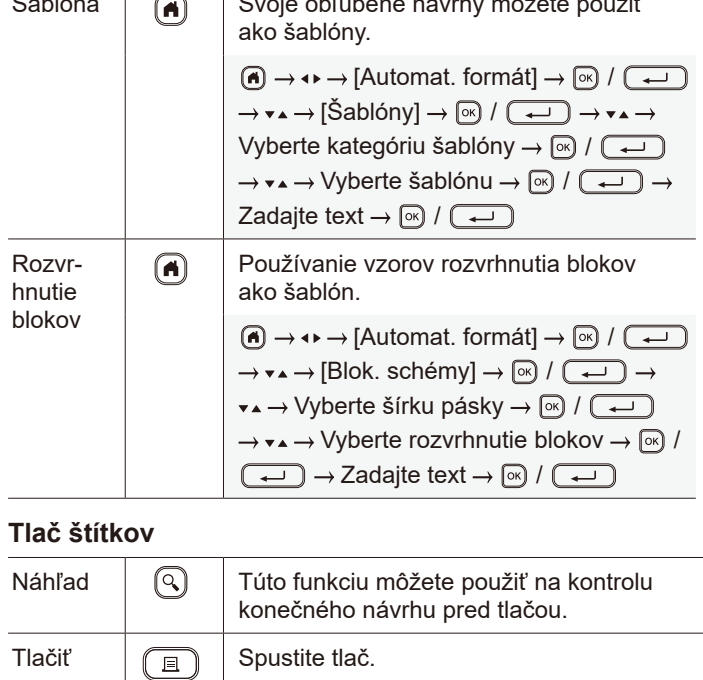

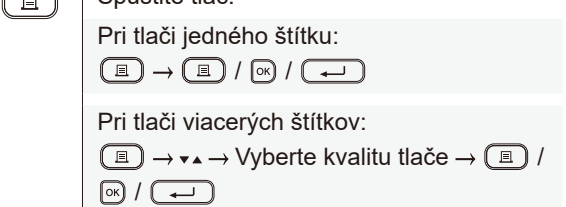

#### **Tlač štítkov (pokrač.)**

**Iné**

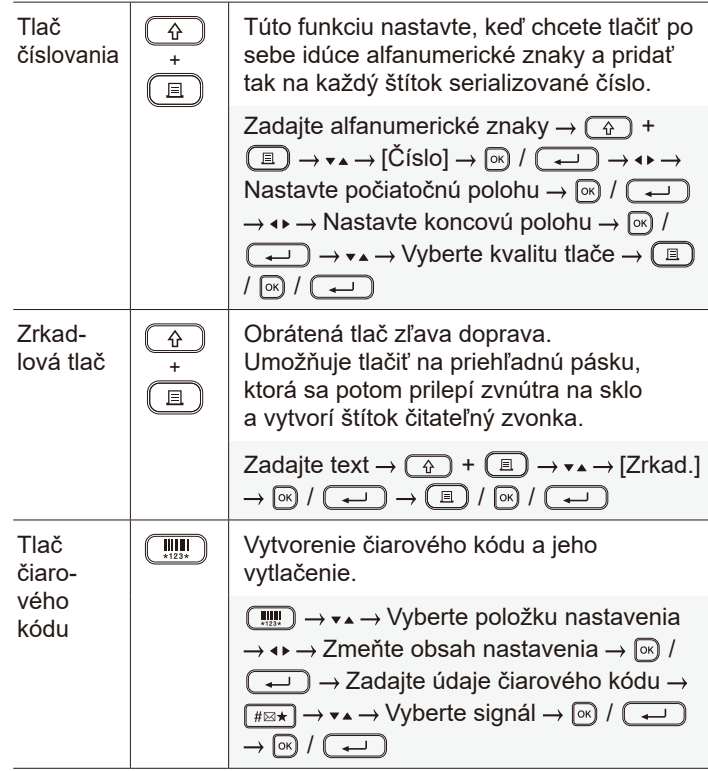

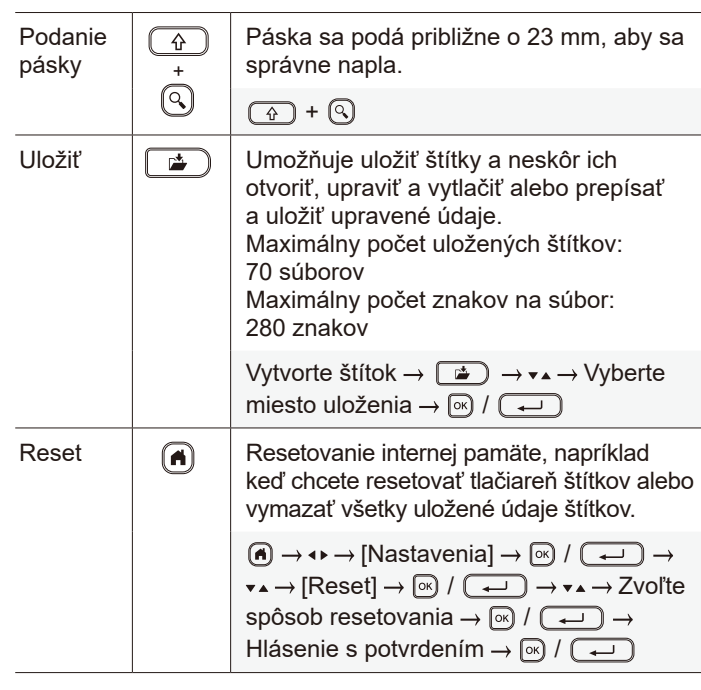

**Ďalšie informácie o používaní tlačiarne štítkov nájdete v dokumente** *Príručka používateľa* **na webovej stránke Brother support na adrese [support.brother.com](http://support.brother.com).**

### **Symboly a rámy**

# **Príklady symbolov**  $\textcircled{\small{\texttt{S}}} \hspace{1.5em}\bullet \hspace{1.5em}\bullet \hspace{1.5em}\bullet \hspace{1.5em}\mathbb{A} \hspace{1.5em}\bullet \hspace{1.5em}\mathbb{B} \hspace{1.5em}\bullet \hspace{1.5em}\mathbb{C} \hspace{1.5em}\bullet \hspace{1.5em}\mathbb{D} \hspace{1.5em}\bullet \hspace{1.5em}\bullet \hspace{1.5em}\bullet \hspace{1.5em}\bullet \hspace{1.5em}\bullet \hspace{1.5em}\bullet \hspace{1.5em}\bullet \hspace{1.5em}\bullet \hspace{1.5em}\bullet \hs$  ${\mathscr P}$  if  $\mathsf{H} \otimes \otimes \mathsf{O} \oplus \mathsf{R}$  if  $\mathsf{D} \notin \mathsf{G}$  as if  $\mathsf{H} \in \mathsf{H}$  $\downarrow \sim \; = \; + \; \circlearrowright \; \mathbb{A} \; \otimes \; \mathbb{B} \; \mathbb{A} \; \mathbb{D} \; \mathbb{O} \; \mathbb{I} \; \oplus \; \mathbb{O} \; \mathbb{Q} \; \overline{\mathcal{H}}$ **Príklady rozloženia automatického formátovania**

![](_page_5_Picture_506.jpeg)

![](_page_5_Picture_507.jpeg)

![](_page_5_Picture_508.jpeg)

Ďalšie informácie o symboloch a rámoch obsahuje *Príručka používateľa* dostupná na webovej stránke Brother support na adrese [support.brother.com.](http://support.brother.com)

#### **Nastavenie okrajov**

Tlačiareň vytvorí prednastavený okraj približne 23 mm na začiatku každého štítka. Ak chcete tento okraj zmenšiť, vytlačte viaceré štítky nepretržite za sebou.

Môžete takisto zmeniť okraj pred a za textom na druhom a ďalších štítkoch, pokiaľ tlačíte viaceré štítky.

**Malý okraj**

Ak chcete tlačiť štítky s najmenším okrajom, vyberte možnosť [Reťaz]. NEPODÁVAJTE pásku, kým sa nevytlačí aj posledný štítok. Keď sa vytlačí posledný štítok, podajte pásku a stlačte páčku orezávača pásky.

ABC : Oblasť tlače

![](_page_5_Picture_15.jpeg)

: Okraj na laminovanie

![](_page_5_Figure_17.jpeg)

**Reťaz**

![](_page_5_Figure_19.jpeg)

![](_page_5_Figure_20.jpeg)

Pribl. 23 mm 2 mm

**Žiad. odstr**

![](_page_5_Picture_23.jpeg)

#### **Malý okraj**

Keď je dĺžka štítka približne 23 mm alebo menej

![](_page_5_Picture_26.jpeg)

**Špec. páska**

![](_page_5_Figure_28.jpeg)

![](_page_6_Picture_378.jpeg)

# **Riešenie problémov**

#### Ak potrebujete ďalšiu pomoc, navštívte stránku [support.brother.com](http://support.brother.com).

![](_page_6_Picture_379.jpeg)

# **Chybové hlásenia Riešenie problémov (pokrač.) Riešenie problémov (pokrač.)**

![](_page_6_Picture_380.jpeg)

![](_page_7_Picture_214.jpeg)

 $\overline{a}$ 

### **Chybové hlásenia Riešenie problémov (pokrač.) Kontaktné informácie**

Kontaktné informácie miestnej pobočky spoločnosti Brother nájdete na adrese [www.brother.com.](http://www.brother.com)

Objednávky spotrebného materiálu a príslušenstva: [www.brother.eu/supplies](http://www.brother.eu/supplies)

![](_page_7_Picture_4.jpeg)